# **Appendix 5 Using OpenSolver**

In this Appendix, we introduce the user interface for OpenSolver and discuss some of the differences between OpenSolver and Excel's Solver.

### **1. BACKGROUND**

OpenSolver is an add-in that extends Excel's Solver with a more powerful linear solver suitable for handling linear programming and mixed integer programming models. (Nonlinear programming capability has been added more recently.) OpenSolver provides the following features:

- OpenSolver uses the Open Source, COIN-OR CBC (linear) optimization engine.
- It is compatible with spreadsheet models built with Excel's Solver.
- It has no artificial limits on problem size.
- It is free, open source software licensed under the CPL.
- Recent versions also offer NOMAD, a nonlinear optimization engine.

In addition to providing an alternative optimization engine, OpenSolver offers:

- a built-in model visualizer that highlights the model's decision variables, objective and constraints directly on the spreadsheet
- a QuickSolve mode for fast re-solving after making right-hand side changes
- an Auto Model feature that analyses the spreadsheet layout and then fills in the Solver dialog automatically.

OpenSolver has been developed for Excel 2007, 2010, and 2013 versions running on Windows. It should work with these or later Excel versions.

### **2. INSTALLING OPENSOLVER**

Here are the steps for downloading OpenSolver

- Download the OpenSolver.zip file from the main website www.opensolver.org/
- Extract the files to a convenient location
- Double click on OpenSolver.xlam
- If asked, give Excel permissions to run OpenSolver

The OpenSolver commands will then appear under Excel's Data tab.

OpenSolver will be available until Excel is closed. To make OpenSolver available whenever Excel opens, the files from the OpenSolver.zip folder must all be copied into the Excel add-in directory, typically: C:\Documents and Settings\"user name"\Application Data\Microsoft\Addins\

## **3. THE OPENSOLVER INTERFACE**

The OpenSolver commands appear on Excel's Data tab, as shown in Figure A6.1. This addition to the ribbon becomes visible after double-clicking on OpenSolver.xlam.

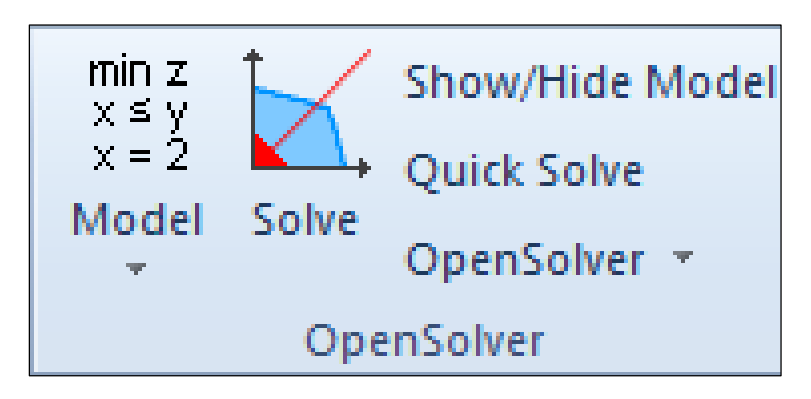

**Figure A6.1.** The OpenSolver group on the Data tab

For our purposes, we assume that the model has been built using Excel's Solver, with the objective function, variables, and constraints specified. Once the model is built, the Show/Hide Model button enables the model to be checked. As shown for the example model in Figure A6.2, this option adds some highlighting, labels the objective function *min* or *max*, and shows the correspondence between left-hand and right-hand sides of the constraints.

|                                                                                           | A                 | B                                      | C              | D          | E      | F        | G             |  |   |  |
|-------------------------------------------------------------------------------------------|-------------------|----------------------------------------|----------------|------------|--------|----------|---------------|--|---|--|
| 1                                                                                         |                   | <b>Network: Transportation Problem</b> |                |            |        |          |               |  |   |  |
| $\overline{2}$                                                                            |                   |                                        |                |            |        |          |               |  |   |  |
| 3                                                                                         | <b>Parameters</b> |                                        |                |            |        |          |               |  |   |  |
| 4                                                                                         |                   |                                        | Atl            | <b>Bos</b> | Chi    | Den      | Capacity      |  |   |  |
| 5                                                                                         |                   | Minn                                   | 0.60           | 0.56       | 0.22   | 0.40     | 10,000        |  |   |  |
| 6                                                                                         |                   | Pitt                                   | 0.36           | 0.30       | 0.28   | 0.58     | 15,000        |  |   |  |
| 7                                                                                         |                   | Tucs                                   | 0.65           | 0.68       | 0.55   | 0.42     | 15,000        |  |   |  |
| 8                                                                                         |                   | Requirement                            | 8,000          | 10,000     | 12,000 | 9,000    |               |  |   |  |
| 9                                                                                         |                   |                                        |                |            |        |          |               |  | 目 |  |
| 10                                                                                        | <b>Decisions</b>  |                                        |                |            |        |          |               |  |   |  |
| 11                                                                                        |                   |                                        | Atl            | <b>Bos</b> | Chi    | Den      | Sent          |  |   |  |
| 12                                                                                        |                   | Minn                                   | $\overline{0}$ | $\Omega$   | 10000  | $\bf{0}$ | 10,000        |  |   |  |
| 13                                                                                        |                   | Pitt                                   | 5000           | 10000      | 0      | $\bf{0}$ | $\geq 15,000$ |  |   |  |
| 14                                                                                        |                   | <b>Tucs</b>                            | 3000           | 0          | 2000   | 9000     | 14,000        |  |   |  |
| 15                                                                                        |                   | Received                               | ≰<br>8,000     | 10,000     | 12,000 | 9,000    | 39,000        |  |   |  |
| 16                                                                                        |                   |                                        |                |            |        |          |               |  |   |  |
| 17                                                                                        | <b>Objective</b>  |                                        | min            |            |        |          |               |  |   |  |
| 18                                                                                        |                   | <b>Total Cost</b>                      | 13,830         |            |        |          |               |  |   |  |
| 19                                                                                        |                   |                                        |                |            |        |          |               |  | ▼ |  |
| ₩<br>$\blacksquare$<br>$\blacktriangleright$<br><b>Transport</b><br>$\mathop{\text{III}}$ |                   |                                        |                |            |        |          |               |  |   |  |

Figure A6.2. Result of the Show/Hide option for the example in Figure 3.2

Clicking on the button in the upper left-hand corner around min z) brings up the Model window (Figure A6.3). This window contains sections for the objective cell, variable cells, and constraints, which reproduce the specification in Excel's Solver. Also visible is a check box for declaring all variables to be non-negative. These sections can also be used to edit the model or rebuild it from scratch.

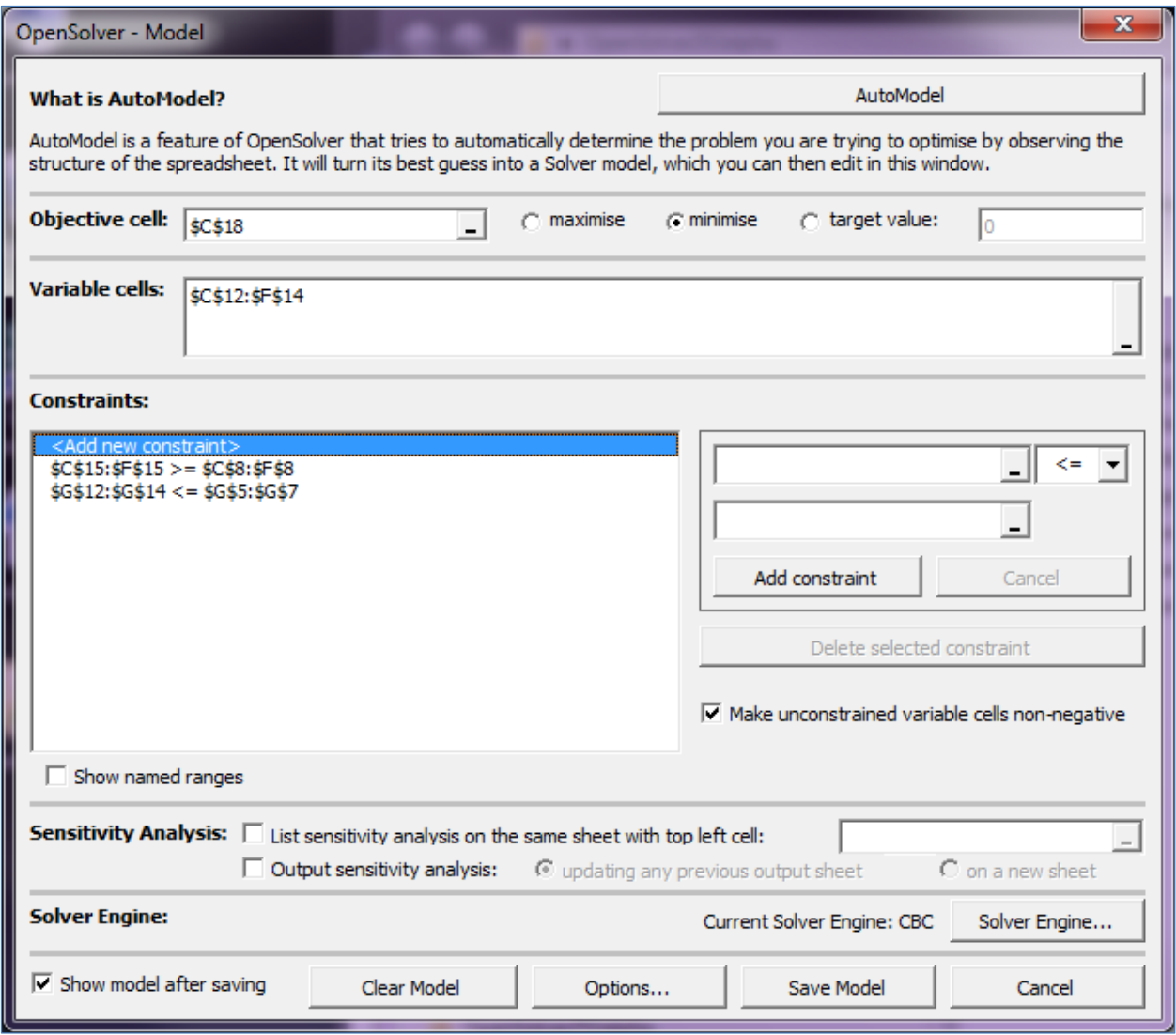

**Figure A6.3.** Model window for the example

Below the specifications is the Sensitivity Analysis section, to be covered later, and the Solver Engine section, where selecting the Solver Engine… button opens the window shown in Figure A6.4. Here, the drop-down menu lists several possible engines, which may not all be available. As stated in the window, the COIN-OR CBC Engine is the default choice. It is suitable for linear and mixed integer programming models. The NOMAD Engine is available for nonlinear models.

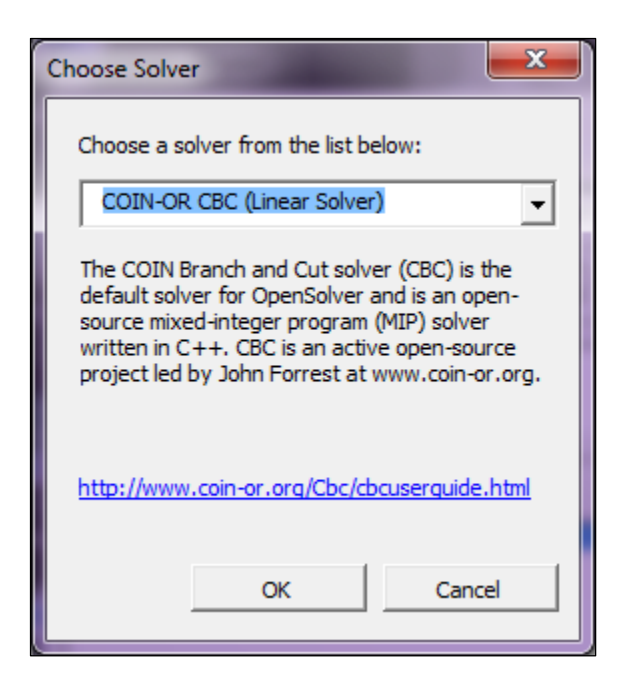

**Figure A6.4.** Engine selection window

Along the bottom of the Model window are a check box and several buttons. The Options… button opens the window shown in Figure A6.5, where the first three check boxes are normally selected for linear models.

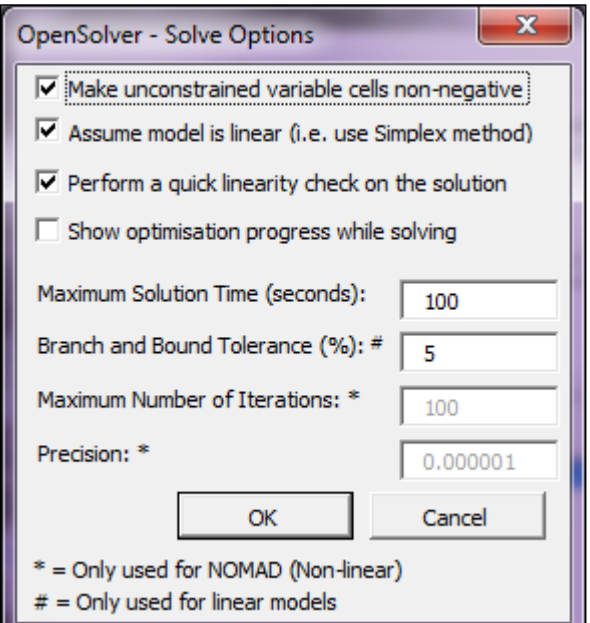

**Figure A6.5.** Options window

To solve the model, click the Solve button on the ribbon. OpenSolver analyses the spreadsheet to extract the optimization model, which is then written to a file and passed (over the Internet) to

the CBC engine to solve. The result is automatically loaded back into the spreadsheet. A dialog is shown only if errors occur.

After solving, OpenSolver does a quick check for linearity in the sense that the objective and constraints behave as expected when the optimal solution is loaded into the sheet. If not, OpenSolver shows an alert, and can then do a detailed linearity analysis.

To perform a sensitivity analysis, select one of the check boxes in the Sensitivity Analysis section of the Model window, as shown in Figure A6.6. In this case, the option has been selected to place the output on a new sheet, and when the model is solved, a worksheet is added with the information shown in Figure A6.7. The display has been slightly reformatted. (When the option to use the same sheet is selected, the summary is abbreviated.)

 $\blacksquare$ 

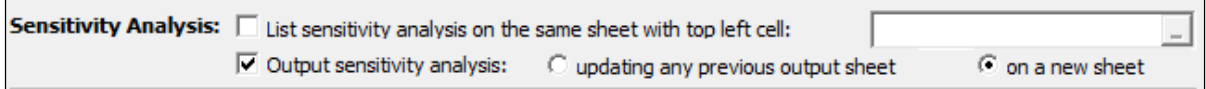

**Figure A6.6.** Selections for sensitivity analysis

|                | Α                                           | B                         | с                      | D                  | E                                    | F                | G                         | н                         |    |  |  |  |
|----------------|---------------------------------------------|---------------------------|------------------------|--------------------|--------------------------------------|------------------|---------------------------|---------------------------|----|--|--|--|
| 1              | <b>Open Solver Sensitivity Report - CBC</b> |                           |                        |                    |                                      |                  |                           |                           |    |  |  |  |
| $\overline{2}$ |                                             |                           |                        |                    |                                      |                  |                           |                           |    |  |  |  |
| 3              |                                             | <b>Decision Variables</b> |                        |                    |                                      |                  |                           |                           |    |  |  |  |
| 4              |                                             | <b>Cells</b>              | <b>Name</b>            | <b>Final Value</b> | <b>Reduced Costs Objective Value</b> |                  | <b>Allowable Increase</b> | <b>Allowable Decrease</b> |    |  |  |  |
| 5              |                                             | C <sub>12</sub>           | Minn Atl               | 0                  | 0.28                                 | 0.60             | ******************        | 0.28                      |    |  |  |  |
| 6              |                                             | D <sub>12</sub>           | Minn Bos               | 0                  | 0.30                                 | 0.56             | #################         | 0.30                      |    |  |  |  |
| 7              |                                             | E <sub>12</sub>           | Minn Chi               | 10000              | 0.00                                 | 0.22             | 0.28                      | ##################        |    |  |  |  |
| 8              |                                             | F <sub>12</sub>           | Minn Den               | 0                  | 0.31                                 | 0.40             | ******************        | 0.31                      |    |  |  |  |
| 9              |                                             | C <sub>13</sub>           | Pitt Atl               | 5000               | 0.00                                 | 0.36             | 0.02                      | 0.09                      |    |  |  |  |
| 10             |                                             | D <sub>13</sub>           | <b>Pitt Bos</b>        | 10000              | 0.00                                 | 0.30             | 0.09                      | 0.59                      |    |  |  |  |
| 11             |                                             | E <sub>13</sub>           | Pitt Chi               | 0                  | 0.02                                 | 0.28             |                           | 0.02                      |    |  |  |  |
| 12             |                                             | F <sub>13</sub>           | <b>Pitt Den</b>        | 0                  | 0.45                                 | 0.58             | #################         | 0.45                      |    |  |  |  |
| 13             |                                             | C <sub>14</sub>           | <b>Tucs Atl</b>        | 3000               | 0.00                                 | 0.65             | 0.09                      | 0.02                      |    |  |  |  |
| 14             |                                             | D <sub>14</sub>           | <b>Tucs Bos</b>        | 0                  | 0.09                                 | 0.68             | #################         | 0.09                      |    |  |  |  |
| 15             |                                             | <b>E14</b>                | <b>Tucs Chi</b>        | 2000               | 0.00                                 | 0.55             | 0.02                      | 0.28                      |    |  |  |  |
| 16             |                                             | F <sub>14</sub>           | <b>Tucs Den</b>        | 9000               | 0.00                                 | 0.42             | 0.31                      | 0.42                      |    |  |  |  |
| 17             |                                             |                           |                        |                    |                                      |                  |                           |                           |    |  |  |  |
| 18             |                                             | <b>Constraints</b>        |                        |                    |                                      |                  |                           |                           |    |  |  |  |
| 19             |                                             | <b>Cells</b>              | <b>Name</b>            | <b>Final Value</b> | <b>Shadow Price</b>                  | <b>RHS Value</b> | <b>Allowable Increase</b> | <b>Allowable Decrease</b> |    |  |  |  |
| 20             |                                             | $C15 = C8$                | <b>Received Atl</b>    | 8000               | 0.65                                 | 8000             | 1000                      | 3000                      |    |  |  |  |
| 21             |                                             | $D15>=D8$                 | <b>Received Bos</b>    | 10000              | 0.59                                 | 10000            | 1000                      | 3000                      |    |  |  |  |
| 22             |                                             | $E15>=E8$                 | Received Chi           | 12000              | 0.55                                 | 12000            | 1000                      | 2000                      |    |  |  |  |
| 23             |                                             |                           | F15>=F8   Received Den | 9000               | 0.42                                 | 9000             | 1000                      | 9000                      |    |  |  |  |
| 24             |                                             | $G12 \leq G5$             | Minn Sent              | 10000              | $-0.33$                              | 10000            | 2000                      | 1000                      |    |  |  |  |
| 25             |                                             | $G13 \leq G6$             | <b>Pitt Sent</b>       | 15000              | $-0.29$                              | 15000            | 3000                      | 1000                      |    |  |  |  |
| 26             |                                             | $G14 \leq G7$             | <b>Tucs Sent</b>       | 14000              | 0.00                                 | 15000            |                           | 1000                      |    |  |  |  |
| 27             |                                             |                           |                        |                    |                                      |                  |                           |                           |    |  |  |  |
| <b>KK</b>      | $\mathbb{H}$                                |                           | Transport Sensitivity  | Transport          |                                      | к                | $\mathop{\text{III}}$     |                           | Þ. |  |  |  |

**Figure A6.7.** Sensitivity analysis result for the example model when output to a new sheet

#### **4. ADDITIONAL INFORMATION**

OpenSolver was developed by Andrew Mason in the Department of Engineering Science at the University of Auckland. Visit www.opensolver.org for more information.

OpenSolver uses the open source COIN-OR CBC optimization engine. CBC is released as open source code under the Common Public License (CPL). It is available from the COIN-OR initiative [\(www.coin-or.org/projects/Cbc.xml\)](http://www.coin-or.org/projects/Cbc.xml). The CBC code has been written primarily by John J. Forrest and is maintained by Ted Ralphs.

Please see the included license files for more details and the ChangeLog file for more details of recent improvements.